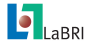

[Installation des](#page-11-0) sources et des dépendances

Corentin Lallier

[Sommaire](#page-1-0)

[Installation des](#page-2-0) dépendances

Procédure de compilation et [d'installation par](#page-5-0) CMake

Compilation et installation QJson, OpenCV, **[DoQuBookCpp](#page-6-0)** [OpenCV](#page-7-0)

[Conclusion de](#page-11-0) la seconde partie

# Installation des sources et des dépendances Formation ANR-Digidoc

Corentin Lallier

 $Juin$  2012

<span id="page-0-0"></span>イロトメ 倒 トメ きょくきょうき

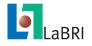

[Installation des](#page-0-0) sources et des dépendances

Corentin Lallier

### [Sommaire](#page-1-0)

[Installation des](#page-2-0) dépendances

Procédure de compilation et [d'installation par](#page-5-0) CMake

Compilation et installation QJson, OpenCV, [DoQuBookCpp](#page-6-0) [OpenCV](#page-7-0)

[Conclusion de](#page-11-0) la seconde partie

## [Installation des dépendances](#page-2-0)

[Procédure de compilation et d'installation par CMake](#page-5-0)

[Compilation et installation QJson, OpenCV, DoQuBookCpp](#page-6-0) **[OpenCV](#page-7-0)** 

<span id="page-1-0"></span>K ロ ▶ K @ ▶ K 할 X K 할 X | 할 X 10 Q Q

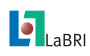

Installation Dépendances de DoQuBookCpp

#### [Installation des](#page-0-0) sources et des dépendances

### Corentin Lallier

### [Sommaire](#page-1-0)

### [Installation des](#page-2-0) dépendances

Procédure de compilation et [d'installation par](#page-5-0) CMake

Compilation et installation QJson, OpenCV, **[DoQuBookCpp](#page-6-0)** [OpenCV](#page-7-0)

[Conclusion de](#page-11-0) la seconde partie

3/12

DoQuBookCpp est le client c++ que nous utiliserons dans la prochaine partie pour accéder aux ressources du serveur Digidoc.

**◆ロト→伊ト→ミト→ミト** 

重

<span id="page-2-0"></span> $QQ$ 

## liste des dépendances minimales

Les sources et installeurs sont disponibles sur le disque dur externe.

- $\triangleright$  Qt / QtCreator
- $\blacktriangleright$  CMake
- <sup>I</sup> QJson
- **OpenCV**

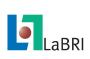

Installation Qt

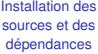

Corentin Lallier

[Sommaire](#page-1-0)

### [Installation des](#page-2-0) dépendances

Procédure de compilation et [d'installation par](#page-5-0) CMake

Compilation et installation QJson, OpenCV, **[DoQuBookCpp](#page-6-0)** [OpenCV](#page-7-0)

[Conclusion de](#page-11-0) la seconde partie

# Lin : *sudo apt-get install qtcreator* Win : <qt.nokia.com/downloads>

イロトメタトメ ミトメ 急 トー 急い

 $298$ 

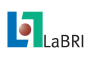

Installation CMake

[Installation des](#page-0-0) sources et des dépendances

Corentin Lallier

[Sommaire](#page-1-0)

### [Installation des](#page-2-0) dépendances

Procédure de compilation et [d'installation par](#page-5-0) CMake

Compilation et installation QJson, OpenCV, **[DoQuBookCpp](#page-6-0)** [OpenCV](#page-7-0)

[Conclusion de](#page-11-0) la seconde partie

# Lin : *sudo apt-get install cmake*

Win : [www.cmake.org/cmake/resources/software.](www.cmake.org/cmake/resources/software.html) [html](www.cmake.org/cmake/resources/software.html)

- ▶ choisir l'installeur : Win32 Installer
- $\triangleright$  Add CMake to the system PATH for all users

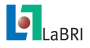

# Procédure de compilation et d'installation via CMake

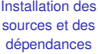

### Corentin Lallier

[Sommaire](#page-1-0)

[Installation des](#page-2-0) dépendances

Procédure de compilation et [d'installation par](#page-5-0) CMake

Compilation et installation QJson, OpenCV, **[DoQuBookCpp](#page-6-0)** [OpenCV](#page-7-0)

[Conclusion de](#page-11-0) la seconde partie

## Procédure Lin

- 1. mkdir build
- 2. cd build
- 3. cmake ..
- 4. make
- 5. sudo make install

# Procédure Win

- 1. mkdir build
- 2. cd build
- 3. cmake -G "MinGW Makefiles" ..
- 4. mingw32-make
- 5. mingw32-make install

## Procédure unifiée

- 1. mkdir build
- 2. cd build
- 3. cmake -G "MinGW Makefiles" ..
- 4. cmake –build .
- 5. cmake –build . –target install

<span id="page-5-0"></span>イロトス 伊 トス ヨトス ヨトー  $QQ$ 重

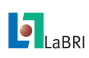

### Compilation et Installation Q.Ison

[Installation des](#page-0-0) sources et des dépendances

### Corentin Lallier

[Sommaire](#page-1-0)

[Installation des](#page-2-0) dépendances

Procédure de compilation et [d'installation par](#page-5-0) CMake

Compilation et installation QJson, OpenCV, **[DoQuBookCpp](#page-6-0)** 

[OpenCV](#page-7-0)

[Conclusion de](#page-11-0) la seconde partie

- $\triangleright$  Git clone qit://qitorious.org/qjson/qjson.qit
- ► Les sources sont aussi disponibles dans le répertoire workspace
- <span id="page-6-0"></span>▶ procédure d'installation CMake

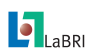

### Compilation et installation **OpenCV**

[Installation des](#page-0-0) sources et des dépendances

Corentin Lallier

[Sommaire](#page-1-0) [Installation des](#page-2-0) dépendances Procédure de compilation et [d'installation par](#page-5-0) CMake Compilation et installation QJson, OpenCV, **[DoQuBookCpp](#page-6-0)** [OpenCV](#page-7-0) [Conclusion de](#page-11-0) la seconde partie

- Win
	- Récupération des sources
	- **Executers** sont aussi disponibles dans le repértoire workspace
	- ▶ Procédure d'installation CMake
	- Les binaires se trouvent dans . \OpenCV-2.4\opencv\build\xXX (x64 ou x86)
	- ▶ Création d'une nouvelle variable d'environnement : OPENCV\_DIR qui pointe vers build

<span id="page-7-0"></span>イロトス個人 スミトスミトン 差

- $\triangleright$  Vérification que le PATH est bien mis à jour : echo %OPENCV\_DIR%
- Lin
	- sudo apt-get install libopencv\*-dev

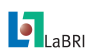

# Compilation et installation

DoQuBook : récupération des sources

### [Installation des](#page-0-0) sources et des dépendances

### Corentin Lallier

[Sommaire](#page-1-0)

[Installation des](#page-2-0) dépendances

Procédure de compilation et [d'installation par](#page-5-0) CMake

Compilation et installation QJson, OpenCV, **[DoQuBookCpp](#page-6-0)** 

[OpenCV](#page-7-0)

[Conclusion de](#page-11-0) la seconde partie

# Récupération des sources du client c++

hg clone <https://bitbucket.org/clallier/doqubookcpp> dans le dossier workspace vitbitbucket

Le project contient notamment :

- DoQuBook/ : L'API principale
	- Apps/ : L'ensembles des applications fournies

Apps/DoQuBookDeamon/ : Le démon qui permet de rendre les algorithmes disponibles à distance

Plugins : l'ensemble des plugins fournis classés par type : Binarizers, OCRs, etc

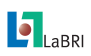

## Compilation et installation Plugins DoQuBookCpp

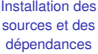

### Corentin Lallier

### [Sommaire](#page-1-0)

[Installation des](#page-2-0) dépendances

Procédure de compilation et [d'installation par](#page-5-0) CMake

Compilation et installation QJson, OpenCV, **[DoQuBookCpp](#page-6-0)** 

[OpenCV](#page-7-0)

[Conclusion de](#page-11-0) la seconde partie

1. cd ./doqubookcpp/Plugins/

2. Procédure de compilation CMake

イロトス 御きえ ミトス ヨト

画

 $298$ 

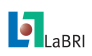

### Compilation et installation DoQuBookDeamon

[Installation des](#page-0-0) sources et des dépendances

#### Corentin Lallier

### [Sommaire](#page-1-0)

[Installation des](#page-2-0) dépendances

Procédure de compilation et [d'installation par](#page-5-0) CMake

Compilation et installation QJson, OpenCV, [DoQuBookCpp](#page-6-0)

[OpenCV](#page-7-0)

[Conclusion de](#page-11-0) la seconde partie

1. cd ./doqubookcpp/App/DoQuBookDeamon

**K ロ ▶ K 御 ▶ K 唐 ▶ K 唐 ▶** 

 $\equiv$ 

 $QQ$ 

2. Procédure de compilation CMake

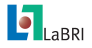

# Fin de la seconde partie

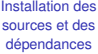

#### Corentin Lallier

[Sommaire](#page-1-0)

[Installation des](#page-2-0) dépendances

Procédure de compilation et [d'installation par](#page-5-0) CMake

Compilation et installation QJson, OpenCV, **[DoQuBookCpp](#page-6-0)** [OpenCV](#page-7-0)

[Conclusion de](#page-11-0) la seconde partie

Nous sommes maintenant prêts pour implémenter de nouveaux algorithmes.

Le prochain tutoriel présentera les classes importantes du client c++ et un TP dans laquelle nous construirons une application autonome et un plugin.

<span id="page-11-0"></span>イロトメ 倒 トメ きょくきょうき